# Google for Research

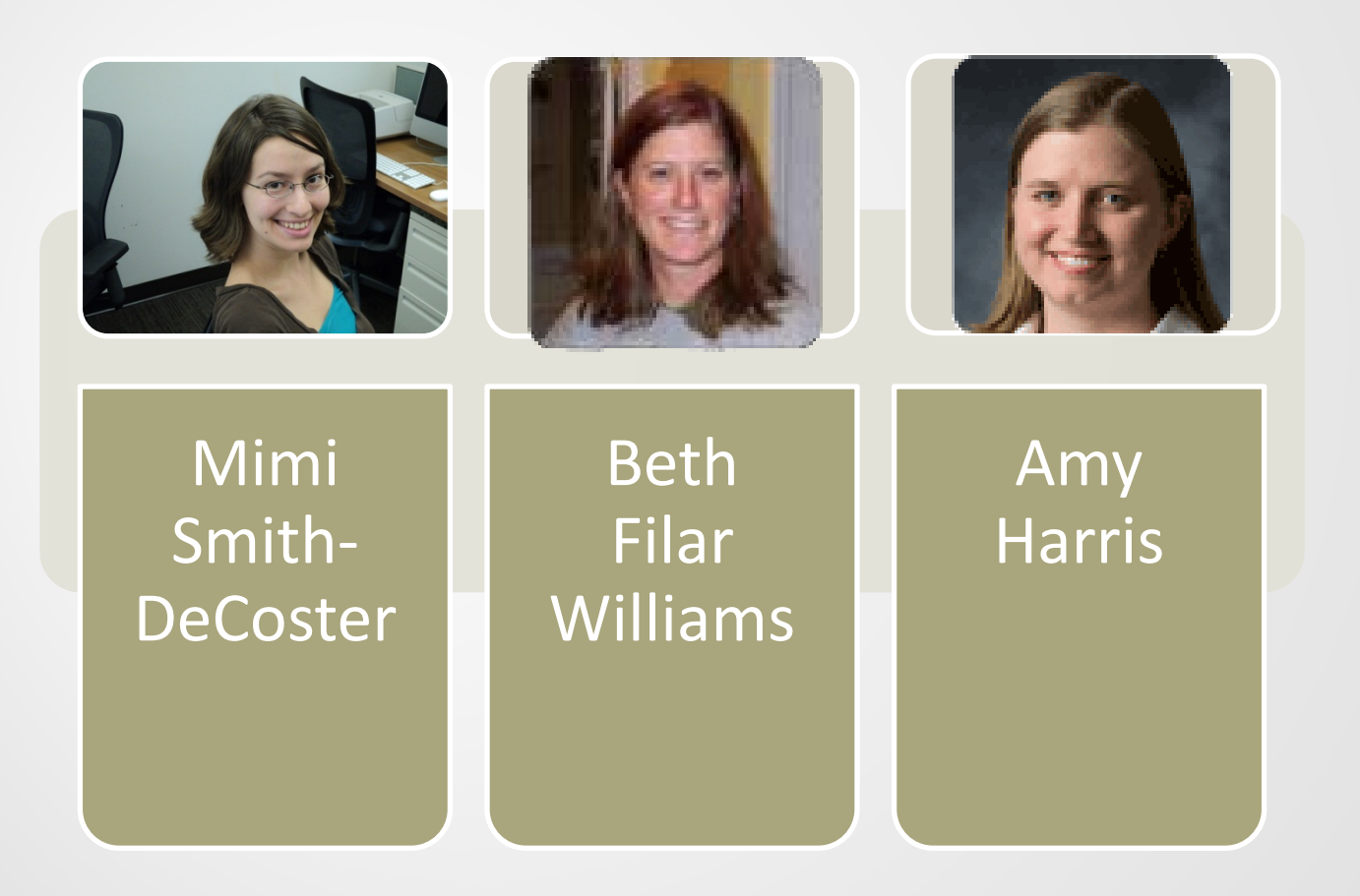

February 7, 2012

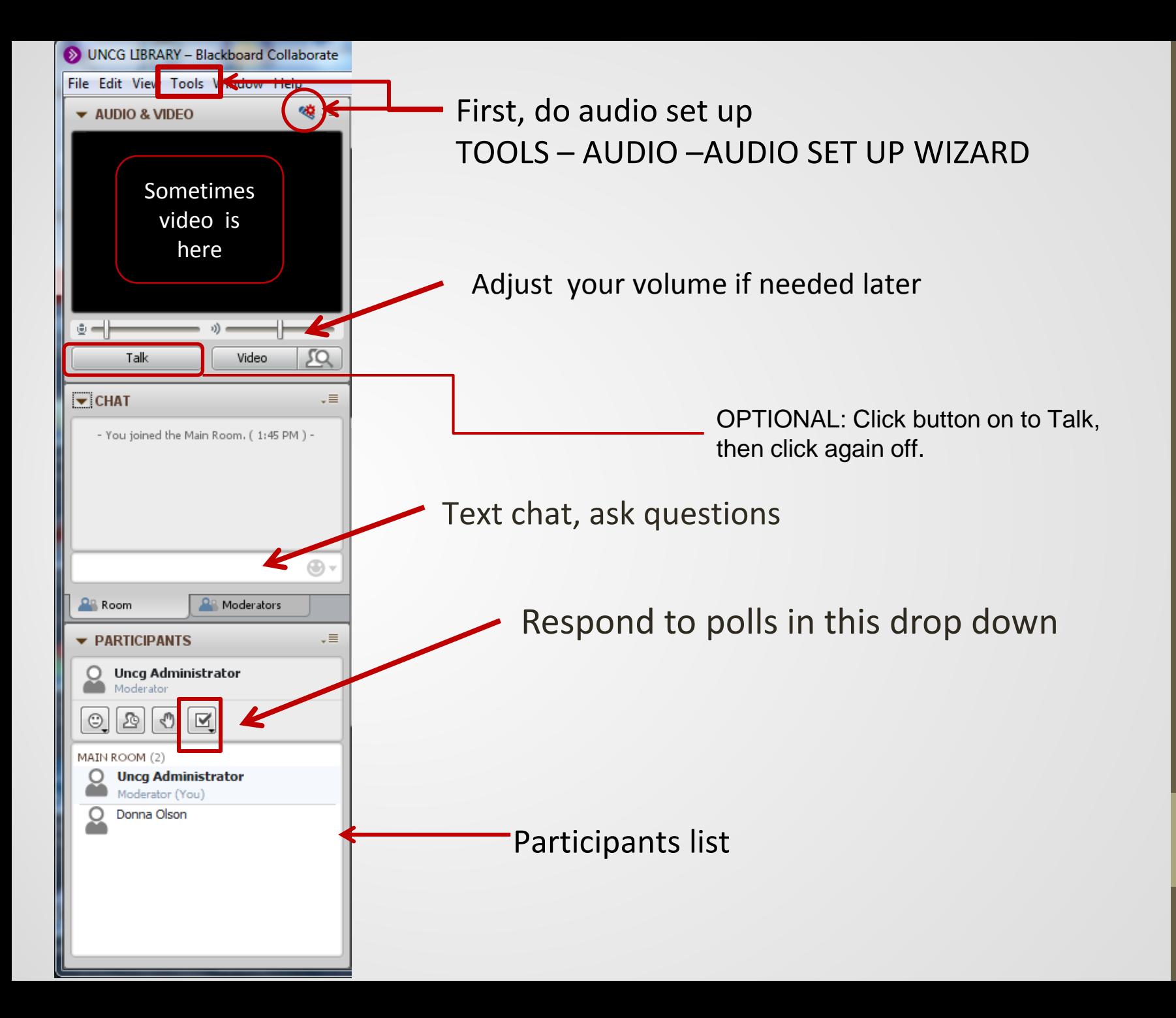

#### **POLL: How often do you use Google?**

- A: Not at all or rarely
- B: Occasionally
- C: Frequently
- D: once an hour at least!

### **How Google Ranks Pages**

#### • PageRank

- o Based on how many links there are to a particular page
- o How "important" the pages doing the linking are
- o How often people click on links
- *Remember:* not always in line with your research priorities!

#### **Open vs Hidden/Deep/Invisible Web**

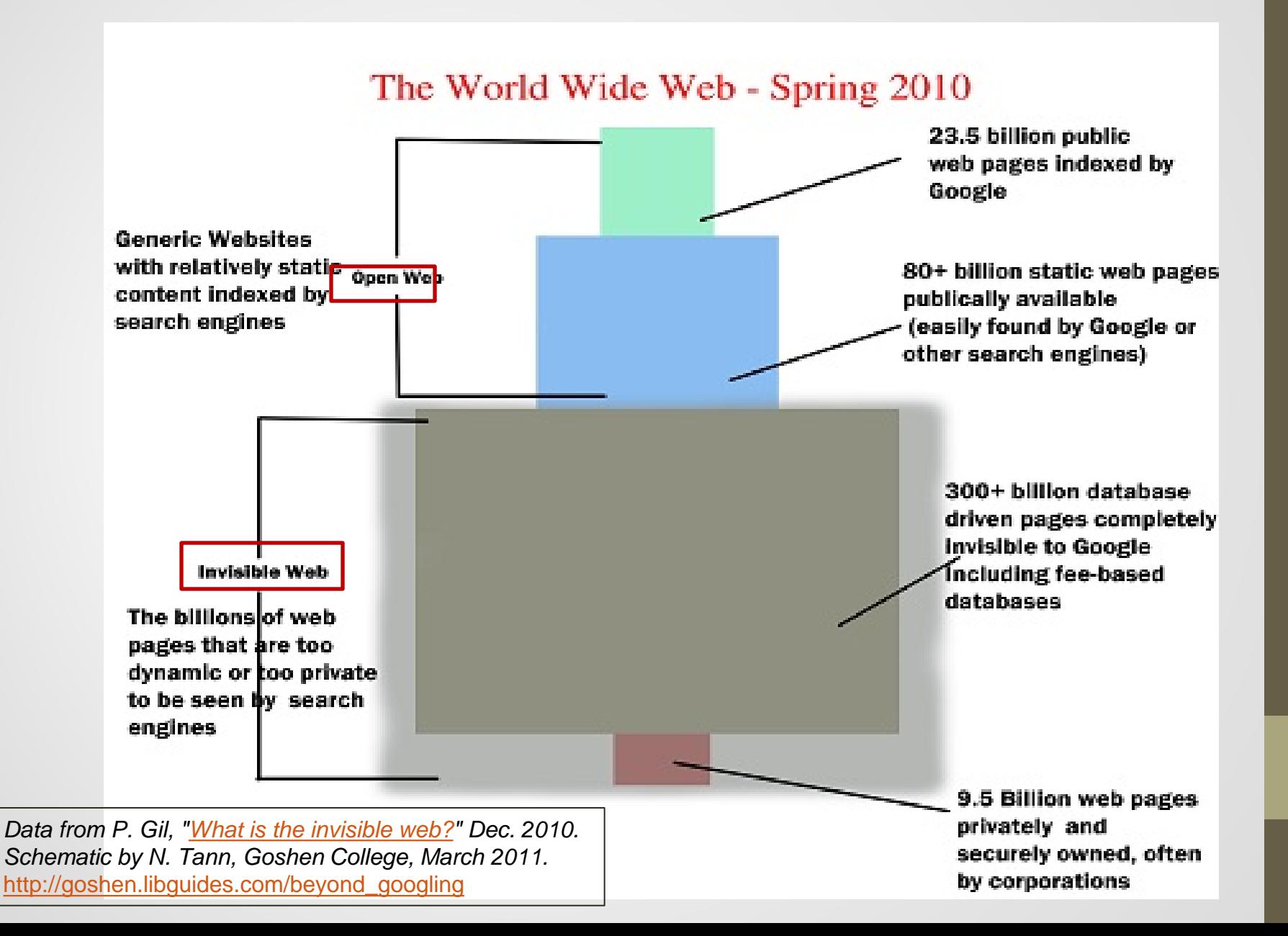

#### **Basics of Google searching**

- **AND** is default connector between words
- "**Phrase**" search
- Try **OR** for wider results
- Use "-" right before word (Olympics -london)
- Use \* for replacing whole words not for truncation
- Cases ignored
- Timeline searches
- Limit by file type (**filetype:pdf)**
- Limit by domain (**site:edu)**

#### **POLL: How often do you use Google Advanced Searching?**

- A: Not at all or rarely
- B: Occasionally
- C: Frequently
- D: All the time!

#### **Options for Advanced Search**

[http://www.google.com/advanced\\_search](http://www.google.com/advanced_search)

- Use "~" before word for synonym search
- Avoid stop words (adverbs, conjunctions, etc)
- Search numrange (ipod \$70..\$120)
- Find pages that link to a URL (link:uncg.edu)
- Find *similar* pages (related:nytimes.com)
- Definitions: (Define: spurious)
- Conversions (132 cm to inches)

#### Google

#### **Advanced Search**

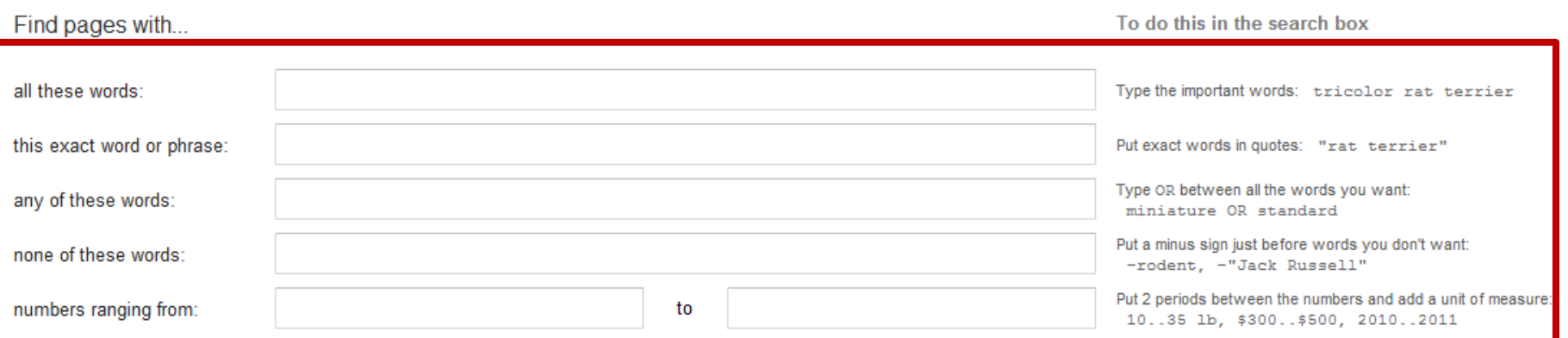

Then narrow your results by...

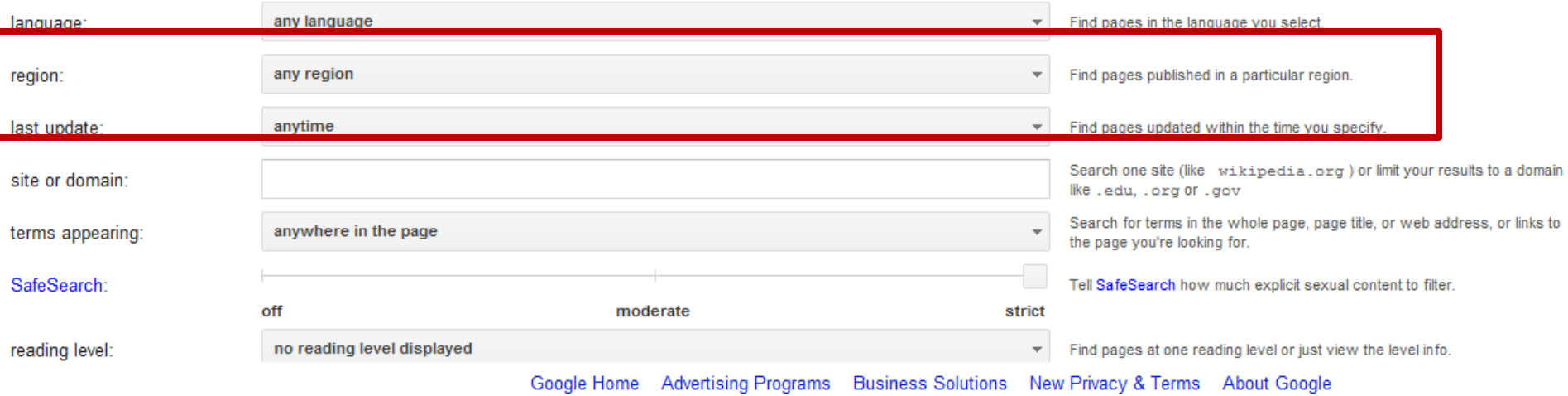

#### **POLL: Google Scholar**

• Do any of you use Google Scholar? If so, "raise" your "hand"

• What have you used it for? (Please use the chat window.)

### **Uses & Drawbacks**

Use for:

- "hidden web" such as conference proceedings
- Quick scan across multiple disciplines
- Find multiple types of documents (articles, proceedings, books)
- Discover who is publishing in your area of research

Drawbacks:

- not knowing when it's updated
- many older articles
- can't browse by title
- no way to limit search results
- unclear inclusion for citation counts

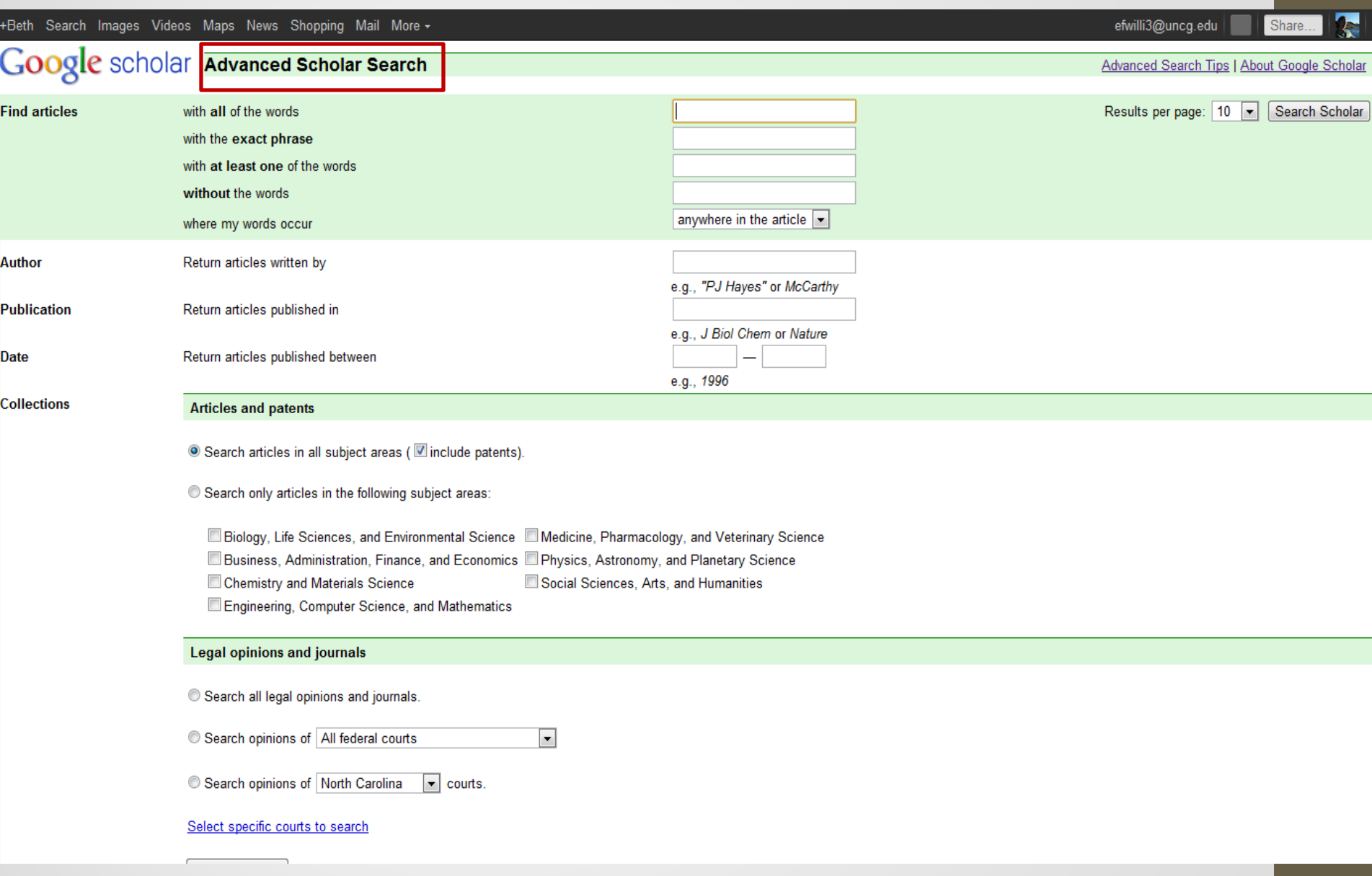

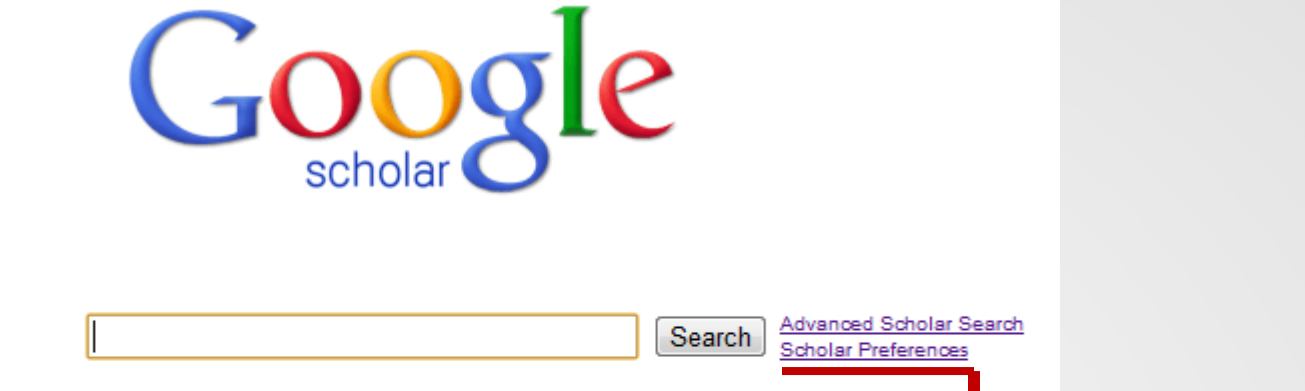

◎ Articles ( **■** include patents) © Legal opinions and journals Stand on the shoulders of giants New! Find and follow author profiles **Library Links** Find Library (what's this?) e.g., Harvard Show library access links for (choose up to three libraries): The University of North Carolina at Greensboro - UNCG Journal Finder Open WorldCat - Library Search

> Online access to library subscriptions is usually restricted to patrons of that library. You may need to login with your library password, use a campus computer, or configure your browser to use a library proxy. Please visit your library's website or ask a local librarian for assistance.

**Bibliography Manager** © Don't show any citation import links.

> Show links to import citations into EndNote  $\blacksquare$

Save your preferences when finished and return to search.

Save Preferences

## **Tips & tricks of Google Scholar**

**<http://scholar.google.com/>**

- Use same search strategies as w/ google
- Try variations of author name
- Group of "X" several copies of possibly same article
- "Cited by" show other docs who cite this one
- Search "related articles"
- Exports citations fairly well (one at a time)
- Create email alerts of search
- Follow public author profiles create your own!

Q & A